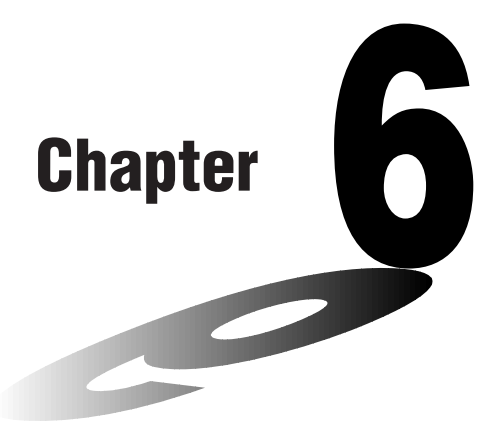

# **Matrix Calculations**

26 matrix memories (Mat A through Mat Z) plus a Matrix Answer Memory (MatAns), make it possible to perform the following matrix operations.

- Addition, subtraction, multiplication
- Scalar product calculations
- Determinant calculations
- Matrix transposition
- Matrix inversion
- Matrix squaring
- Raising a matrix to a specific power
- Absolute value, integer part extraction, fractional part extraction, maximum integer calculations
- Matrix modification using matrix commands
- **6-1 Before Performing Matrix Calculations**
- **6-2 Matrix Cell Operations**
- **6-3 Modifying Matrices Using Matrix Commands**
- **6-4 Matrix Calculations**

**6**

# **6-1 Before Performing Matrix Calculations**

In the Main Menu, select the **MAT** icon to enter the Matrix Mode and display its initial screen.

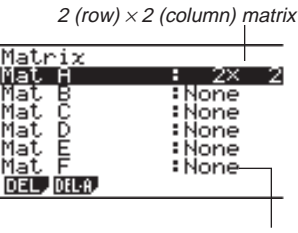

Not dimension preset

- {**DEL**}**/**{**DEL·A**} ... deletes {a specific matrix}/{all matrices}
- The maximum number of rows that can be specified for a matrix is 255, and the maximum number of columns is 255.

# **E** About Matrix Answer Memory (MatAns)

The calculator automatically stores matrix calculation results in Matrix Answer Memory. Note the following points about Matrix Answer Memory.

- Whenever you perform a matrix calculation, the current Matrix Answer Memory contents are replaced by the new result. The previous contents are deleted and cannot be recovered.
- Inputting values into a matrix does not affect Matrix Answer Memory contents.

# **E** Creating a Matrix

To create a matrix, you must first define its dimensions (size) in the MATRIX list. Then you can input values into the matrix.

#### u**To specify the dimensions of a matrix**

 **Example To create a 2-row** × **3-column matrix in the area named Mat B**

Highlight Mat B.

 $\odot$ 

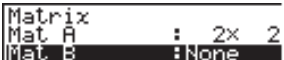

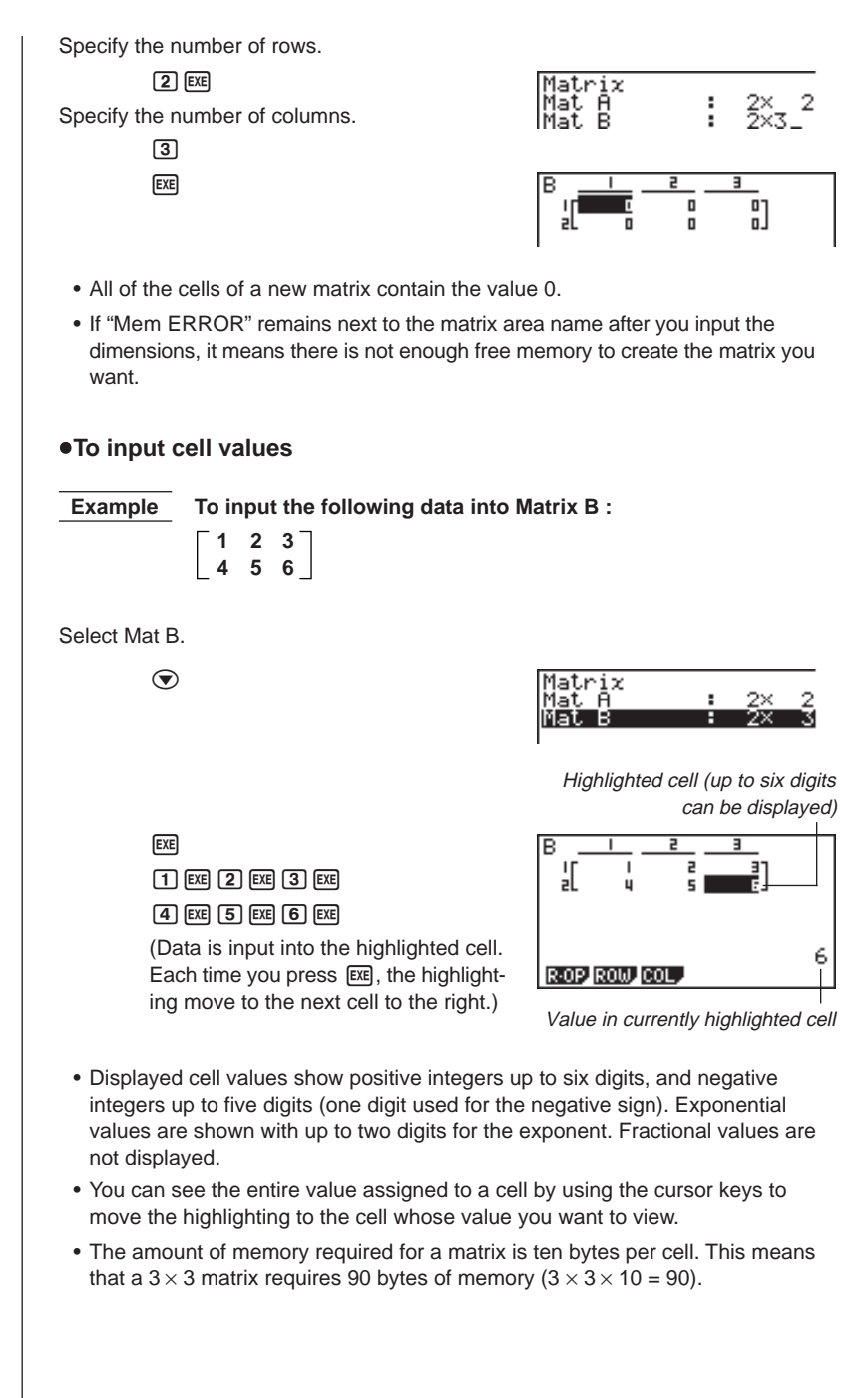

### **R** Deleting Matrices

You can delete either a specific matrix or all matrices in memory.

#### u**To delete a specific matrix**

- 1. While the MATRIX list is on the display, use  $\textcircled{A}$  and  $\textcircled{e}$  to highlight the matrix you want to delete.
- 2. Press F1 (DEL).
- 3. Press  $F1$  (YES) to delete the matrix or  $F6$  (NO) to abort the operation without deleting anything.
	- The indicator "None" replaces the dimensions of the matrix you delete.

#### u**To delete all matrices**

- 1. While the MATRIX list is on the display, press [F2] (DEL-A).
- 2. Press  $\overline{F1}$  (YES) to delete all matrices in memory or  $\overline{F6}$  (NO) to abort the operation without deleting anything.
	- The indicator "None" is shown for all the matrices.

# **6-2 Matrix Cell Operations**

Use the following procedure to prepare a matrix for cell operations.

- 1. While the MATRIX list is on the display, use  $\bigcirc$  and  $\bigcirc$  to highlight the name of the matrix you want to use.
- 2. Press [EXE] and the function menu with the following items appears.
	- {**R·OP**} ... {row calculation menu}
	- {**ROW**}**/**{**COL**} ... {row}/{column} operation menu

All of the following examples use Matrix A recalled by the above operation.

# **Row Calculations**

The following menu appears whenever you press  $[FI]$  (R $\cdot$ OP) while a recalled matrix is on the display.

- {**Swap**} ... {row swap}
- {×**Rw**} ... {scalar product of specified row}
- {×**Rw+**} ... {addition of scalar product of specified row to another row}
- {**Rw+**} ... {addition of specified row to another row}

#### **•To swap two rows**

 **Example To swap rows two and three of the following matrix :**

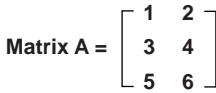

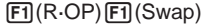

Input the number of the rows you want to swap.

 $[2]$   $EXE$  $[3]$  $EXE$ 

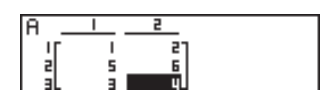

**6 - 2 Matrix Cell Operations**

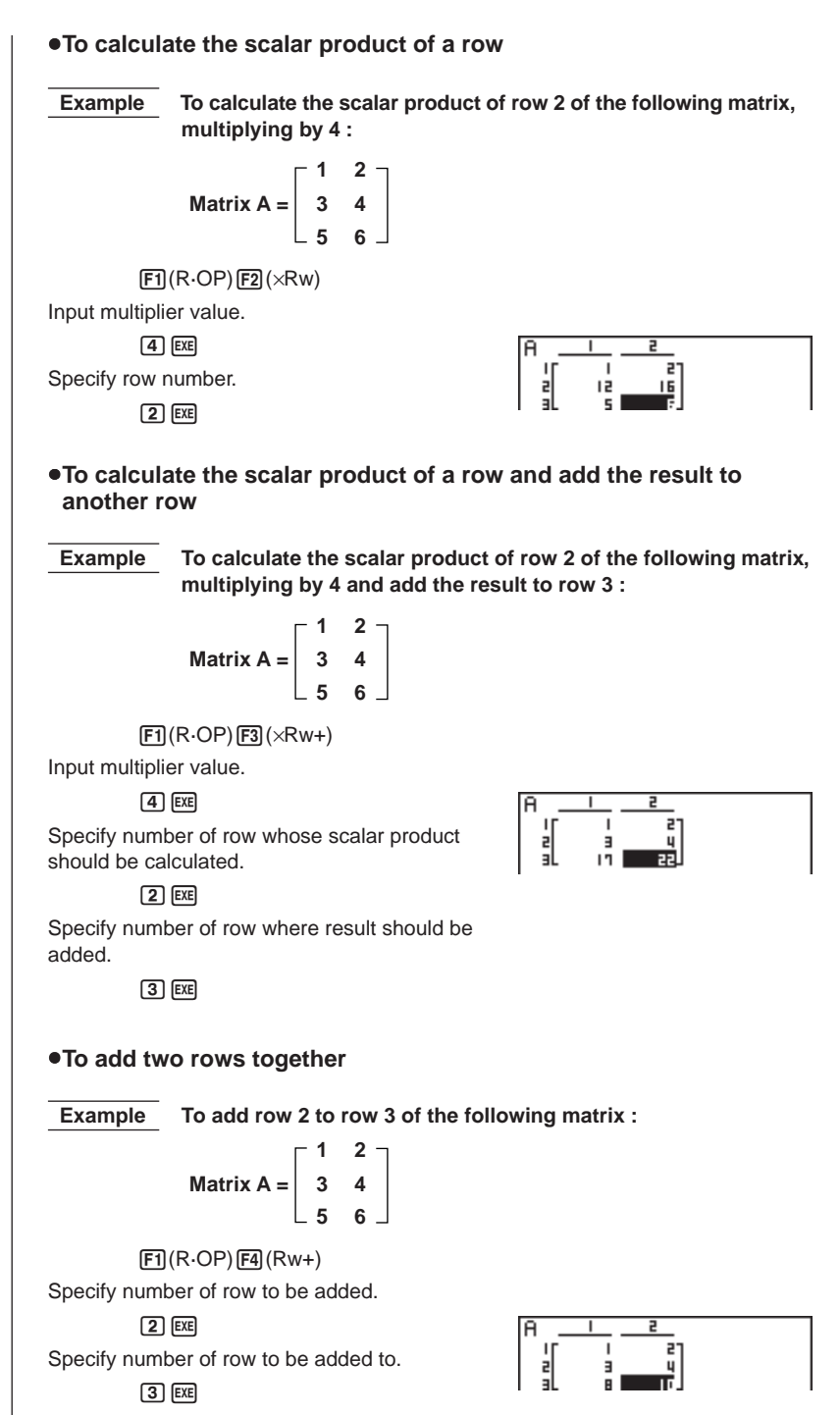

**84**

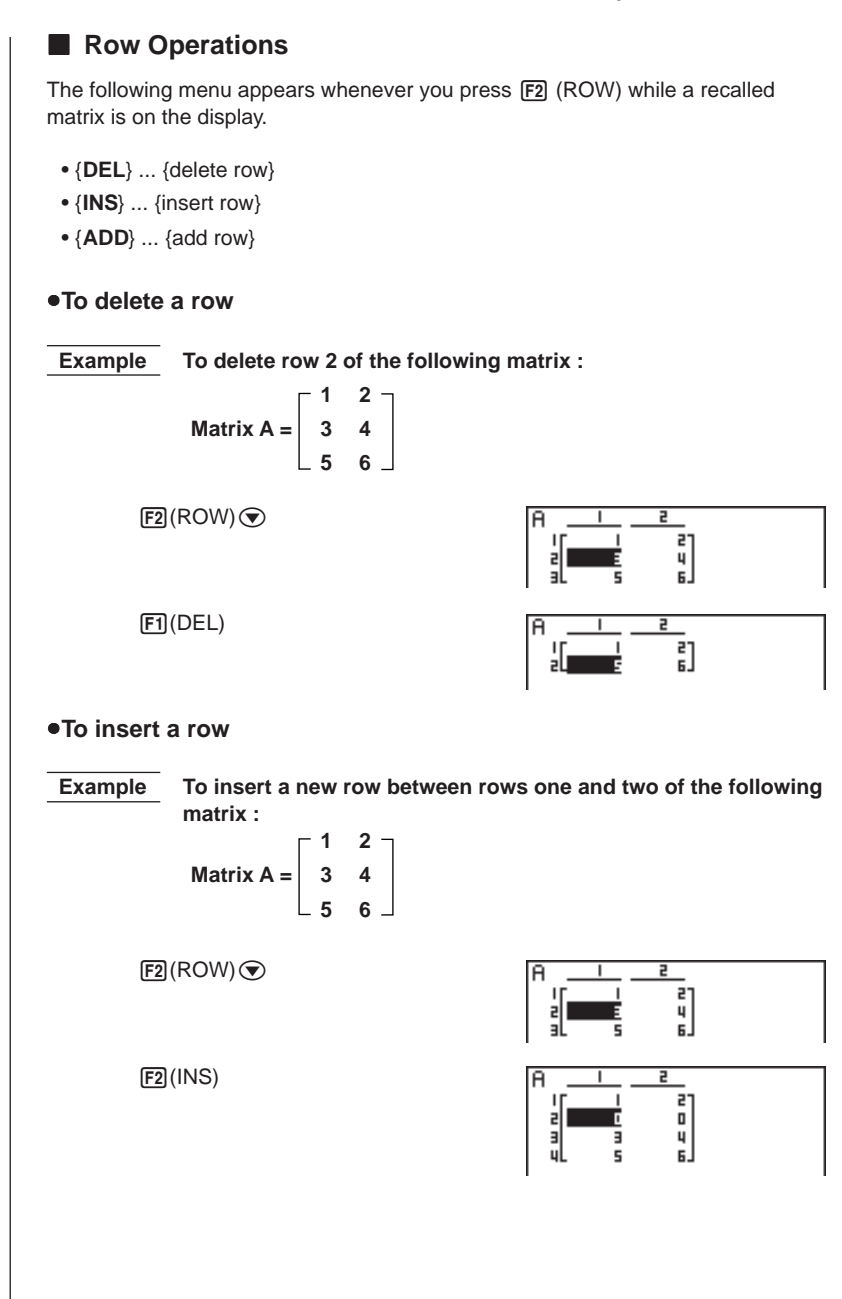

**6 - 2 Matrix Cell Operations**

u**To add a row Example To add a new row below row 3 of the following matrix : 1 2 Matrix A = 3 4 5 6**  $E2$ (ROW) $\odot$  $\mathsf{a}_1$ 휘 E  $F3$  $(ADD)$ 5  $\frac{1}{3}$  $\begin{bmatrix} 2 \\ 4 \\ 5 \end{bmatrix}$ 13<br>11 **K** Column Operations The following menu appears whenever you press [3] (COL) while a recalled matrix is on the display. • {**DEL**} ... {delete column} • {**INS**} ... {insert column} • {**ADD**} ... {add column} u**To delete a column Example To delete column 2 of the following matrix : 1 2 Matrix A = 3 4 5 6**  $E3$ (COL) $\odot$  $\frac{1}{3}$ ار<br>ا  $[FT]$ (DEL) 2

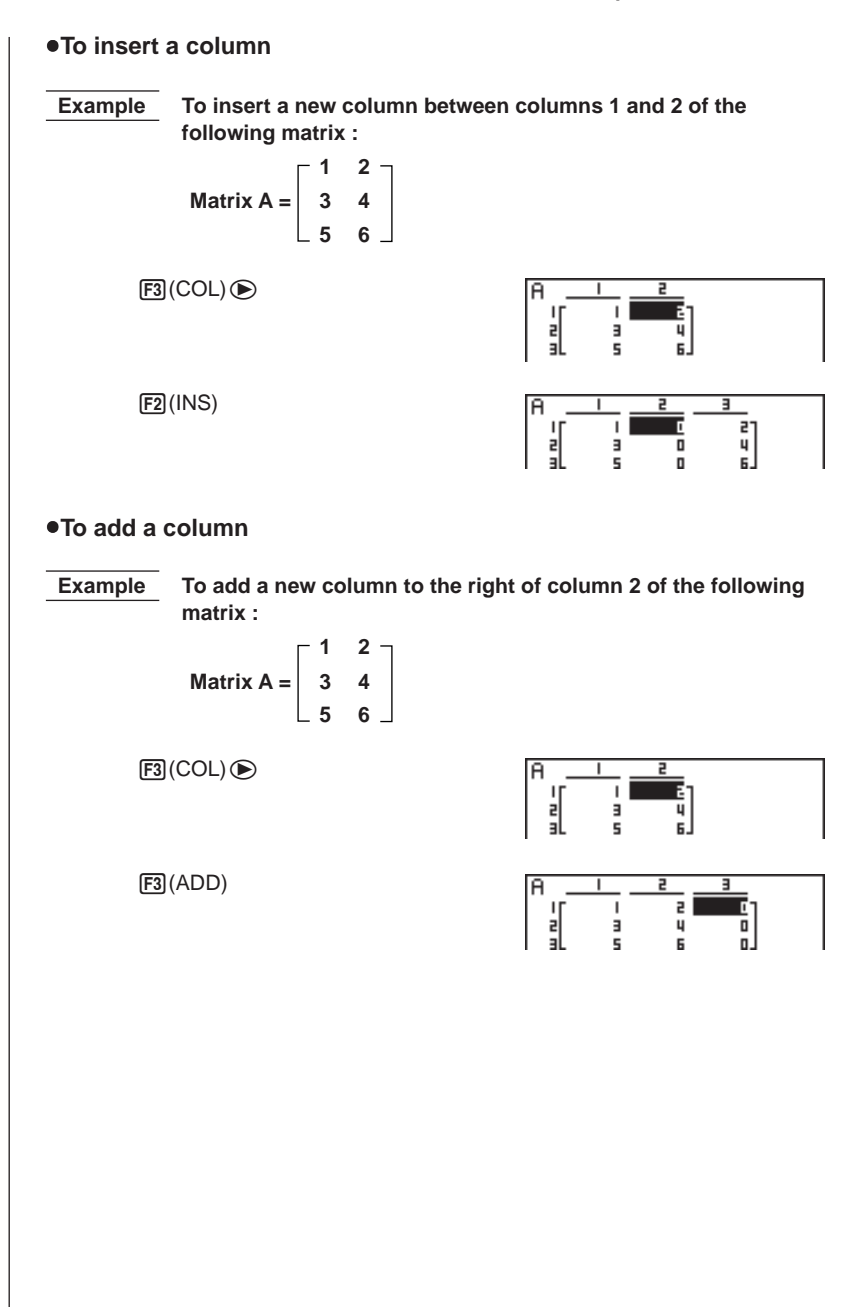

# **6-3 Modifying Matrices Using Matrix Commands**

**[OPTN]**-**[MAT]**

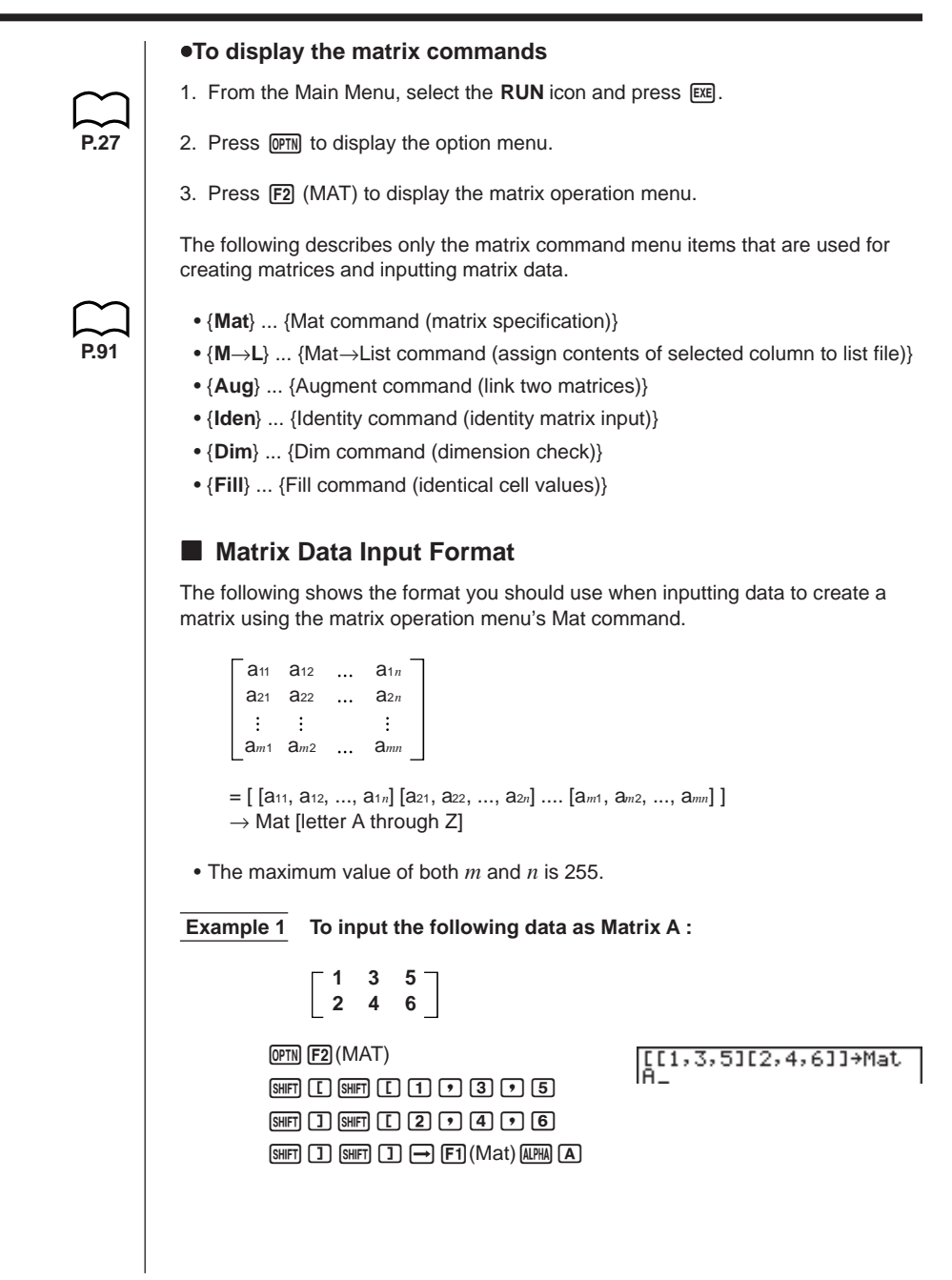

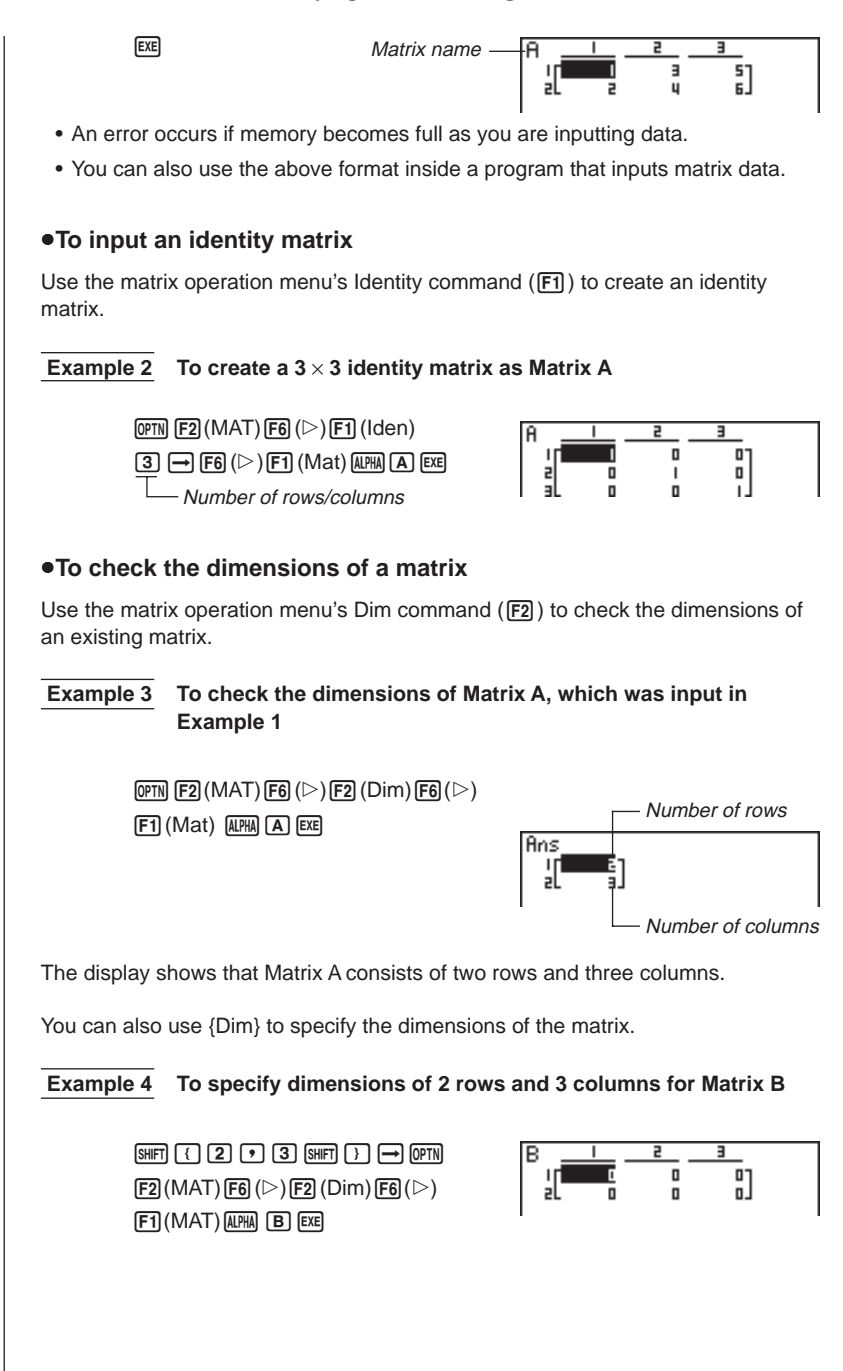

### **K** Modifying Matrices Using Matrix Commands

You can also use matrix commands to assign values to and recall values from an existing matrix, to fill in all cells of an existing matrix with the same value, to combine two matrices into a single matrix, and to assign the contents of a matrix column to a list file.

#### u**To assign values to and recall values from an existing matrix**

Use the following format with the matrix operation menu's Mat command ( $\overline{F1}$ ) to specify a cell for value assignment and recall.

Mat X [*m*, *n*]

X ..................... matrix name (A through Z, or Ans)

*m .....................*row number

*n ......................*column number

 **Example 1 Assign 10 to the cell at row 1, column 2 of the following matrix :**

**1 2 Matrix A = 3 4 5 6**

 $\boxed{1}$   $\boxed{0}$   $\rightarrow$   $\boxed{P}$   $\boxed{PP}$   $\boxed{F2}$   $(MAT)$   $\boxed{F1}$   $(Mat)$  $[AIPHA]$  $[A]$  $[SHIF]$  $[C]$  $[1]$  $[9]$  $[2]$  $[SHIF]$  $[1]$  $[EXE]$ 

10+Mat A[1,2]

1 a l

 **Example 2 Multiply the value in the cell at row 2, column 2 of the above matrix by 5**

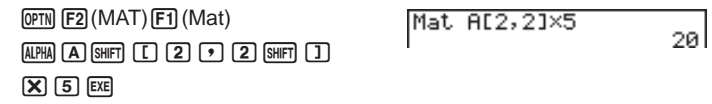

#### u**To fill a matrix with identical values and to combine two matrices into a single matrix**

Use the matrix operation menu's Fill command ( $[F3]$ ) to fill all the cells of an existing matrix with an identical value and the Augment command ( $\overline{F5}$ ) to combine two existing matrices into a single matrix.

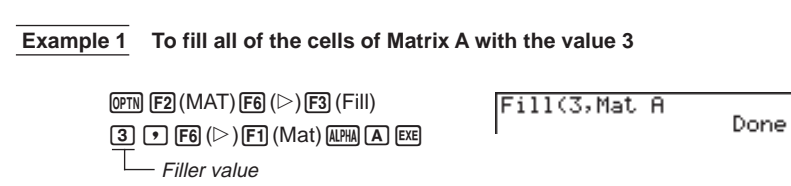

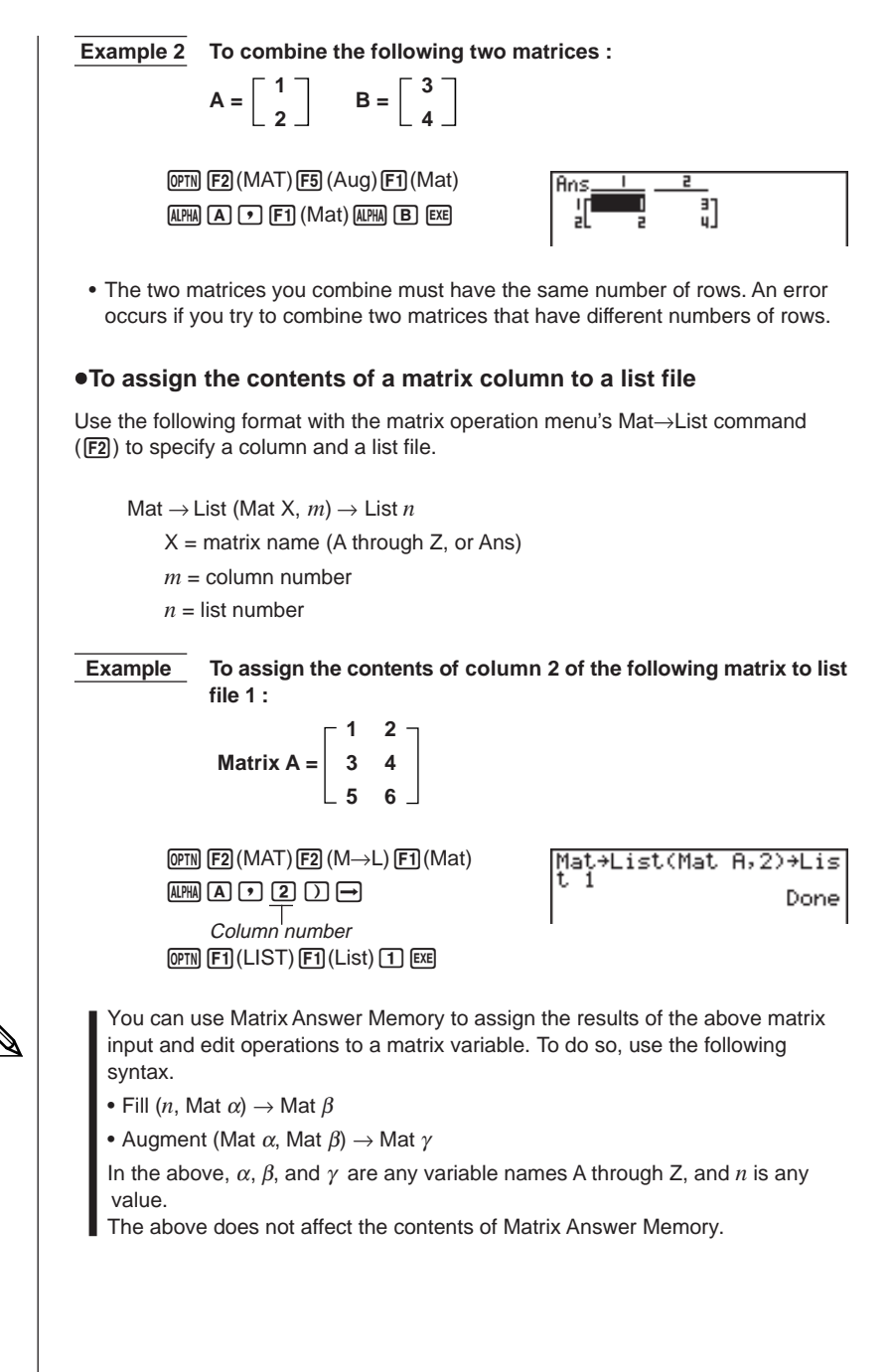

# **6-4 Matrix Calculations** *Dependent* **(OPTN)-[MAT]</del>**

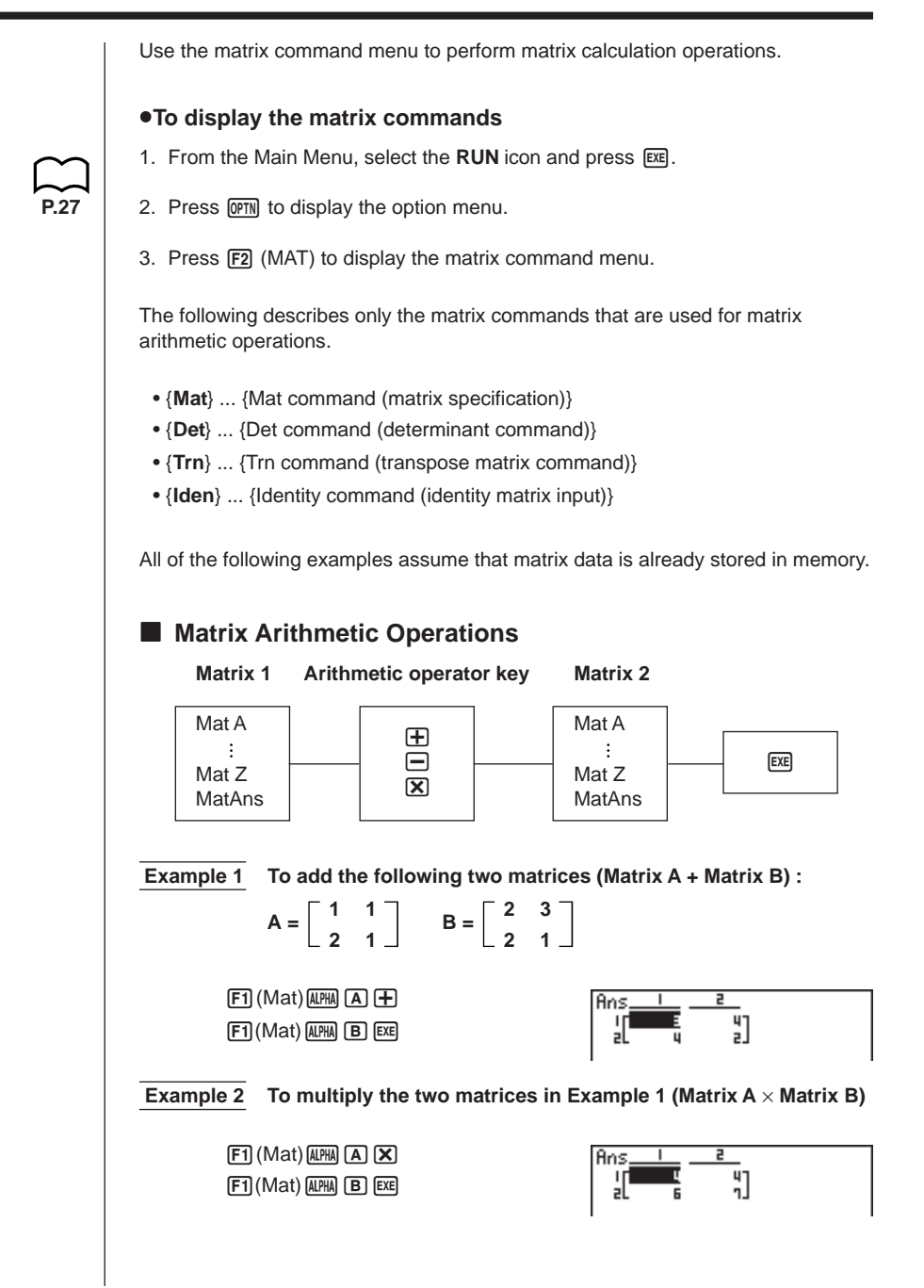

- The two matrices must have the same dimensions in order to be added or subtracted. An error occurs if you try to add or subtract matrices of different dimensions.
- For multiplication, the number of columns in Matrix 1 must match the number of rows in Matrix 2. Otherwise, an error occurs.

• You can use an identity matrix in place of Matrix 1 or Matrix 2 in the matrix arithmetic format. Use the matrix command menu's Identity command ( $[FI]$ ) to input the identity matrix.

#### **Example 3** To multiply Matrix A (from Example 1) by a  $2 \times 2$  identity matrix

 $[F1]$  (Mat)  $[A \overline{F1}]$   $[A]$   $[X]$  $[FG]$  $[&$  $[Fe]$  $[Iden]$  $[2]$  $[EE]$ Number of rows and columns.

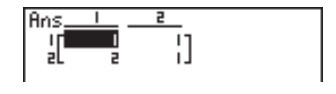

### **K** Matrix Scalar Product

The following is the format for calculating a matrix scalar product, which multiplies the value in each cell of the matrix by the same value.

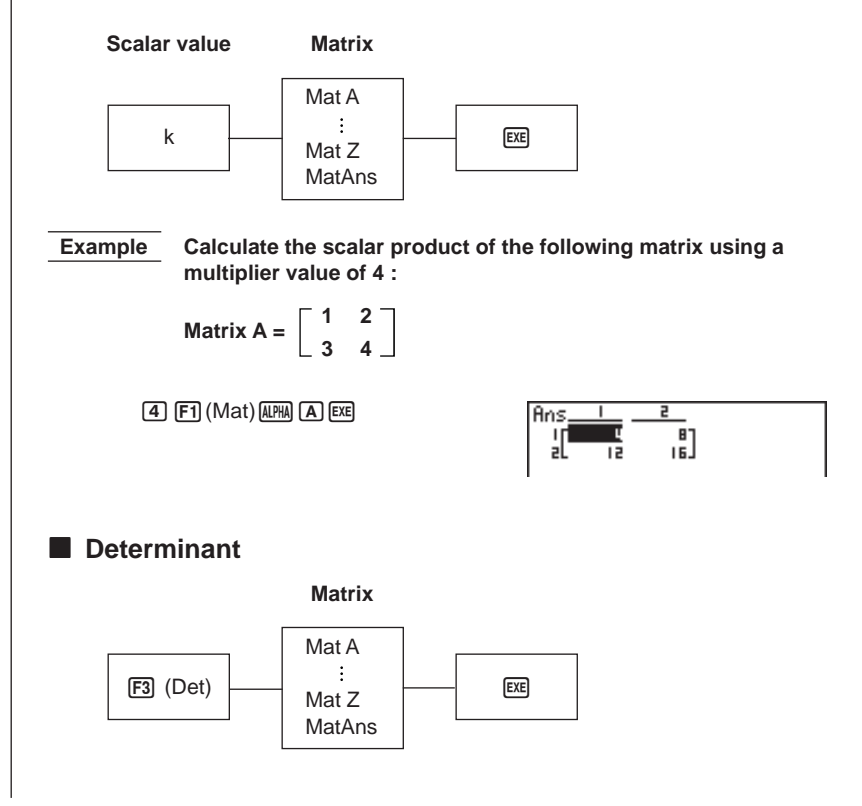

**6 - 4 Matrix Calculations**

 **Example Obtain the determinant for the following matrix :**

Matrix A = 
$$
\begin{bmatrix} 1 & 2 & 3 \\ 4 & 5 & 6 \\ -1 & -2 & 0 \end{bmatrix}
$$

 $[F3]$  (Det) $[F1]$  (Mat)  $[A1]$  $[A]$   $[EXE]$ 

Det Mat A

-91

• Determinants can be obtained only for square matrices (same number of rows and columns). Trying to obtain a determinant for a matrix that is not square produces an error.

• The determinant of a  $2 \times 2$  matrix is calculated as shown below.

$$
|A| =
$$
 $\begin{bmatrix} a_{11} & a_{12} \\ a_{21} & a_{22} \end{bmatrix}$  =  $a_{11}a_{22} - a_{12}a_{21}$ 

• The determinant of a  $3 \times 3$  matrix is calculated as shown below.

a<sub>11</sub> a<sub>12</sub> a<sub>13</sub>  $|A| = \begin{vmatrix} 221 & 222 & 223 \end{vmatrix}$ a<sub>31</sub> a<sub>32</sub> a<sub>33</sub>  $=$  a<sub>11</sub> a<sub>22</sub>a<sub>33</sub> + a<sub>12</sub>a<sub>23</sub>a<sub>31</sub> + a<sub>13</sub>a<sub>21</sub>a<sub>32</sub>  $-$  a<sub>11</sub>a<sub>23</sub>a<sub>32</sub> – a<sub>12</sub>a<sub>21</sub>a<sub>33</sub> – a<sub>13</sub>a<sub>22</sub>a<sub>31</sub>

### $M$  **Matrix Transposition**

A matrix is transposed when its rows become columns and its columns become rows. The following is the format for matrix transposition.

**Matrix** Mat A  $\begin{array}{|c|c|c|c|}\n\hline\n\text{F4} & \text{(Trn)} & & \text{Mat } \text{Z} & & \text{Ex} \end{array}$ MatAns **Example** To transpose the following matrix :  $\begin{array}{cc} 1 & 2 \\ 3 & 4 \end{array}$ **Matrix A = 5 6**  $[FA]$  (Trn) $[FA]$  (Mat) $[AFHA]$  $[AF]$   $[EXE]$ Ans  $\frac{3}{4}$ P,

 $\frac{5}{6}$ 

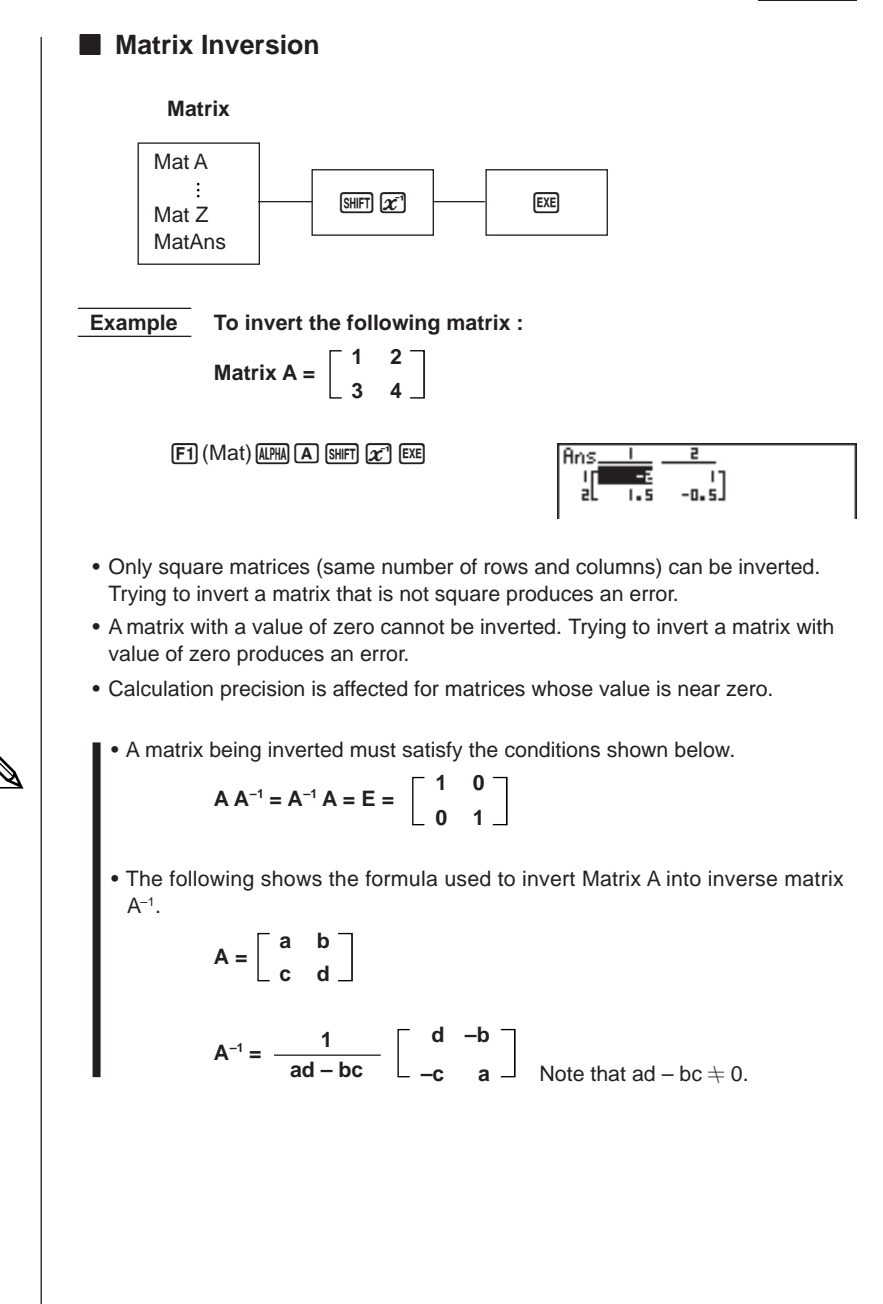

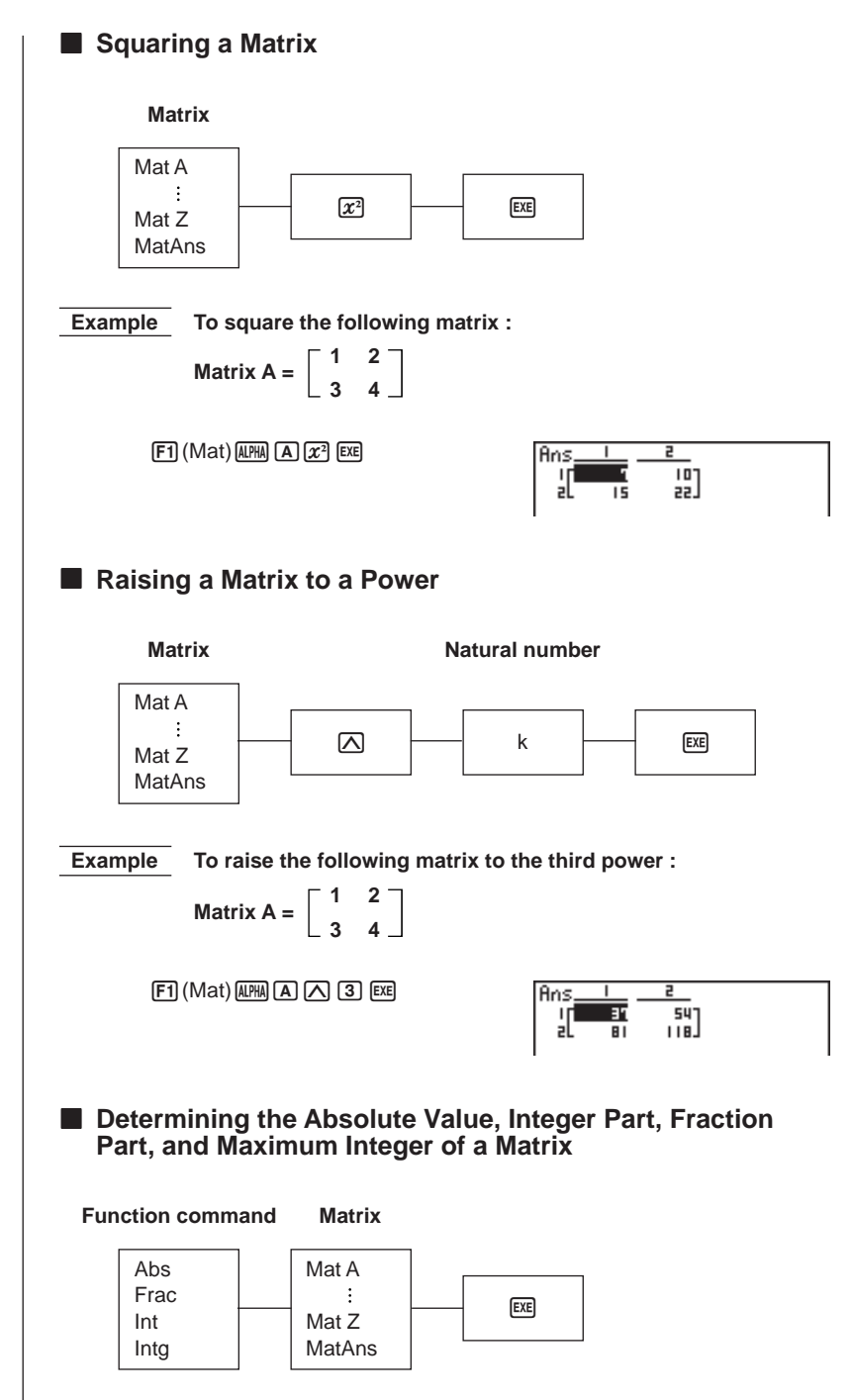

**Example** To determine the absolute value of the following matrix :

Matrix A = 
$$
\begin{bmatrix} 1 & -2 \ -3 & 4 \end{bmatrix}
$$

 $\boxed{\text{OPTN}}$   $\boxed{\text{F6}}$   $(\triangleright)$   $\boxed{\text{F4}}$   $(\text{NUM})$   $\boxed{\text{F1}}$   $(\text{Abs})$  $[OPTN]$  $[F2]$  $(MAT)$  $[F1]$  $(Mat)$  $[kPHN]$  $[A]$  $[kx]$ 

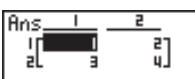

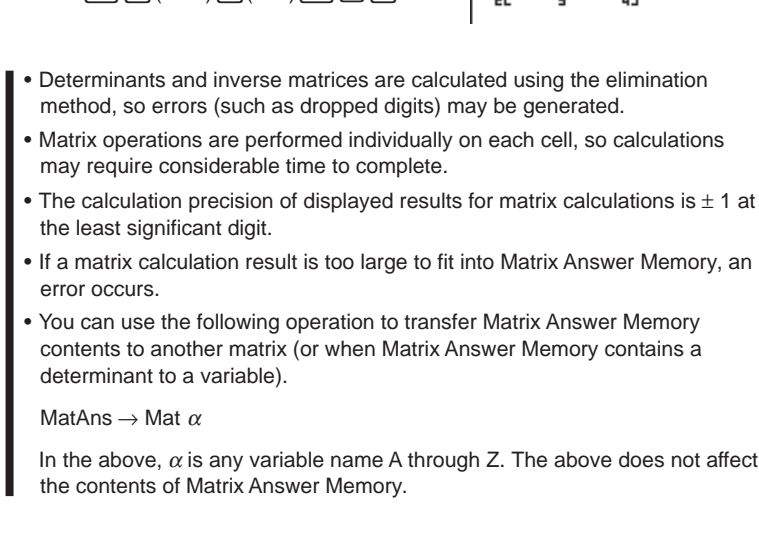